# Altium

# ALTIUM DESIGNER®-EVALUIERUNGSLEITFADEN FÜR AUTODESK EAGLE™-ANWENDER

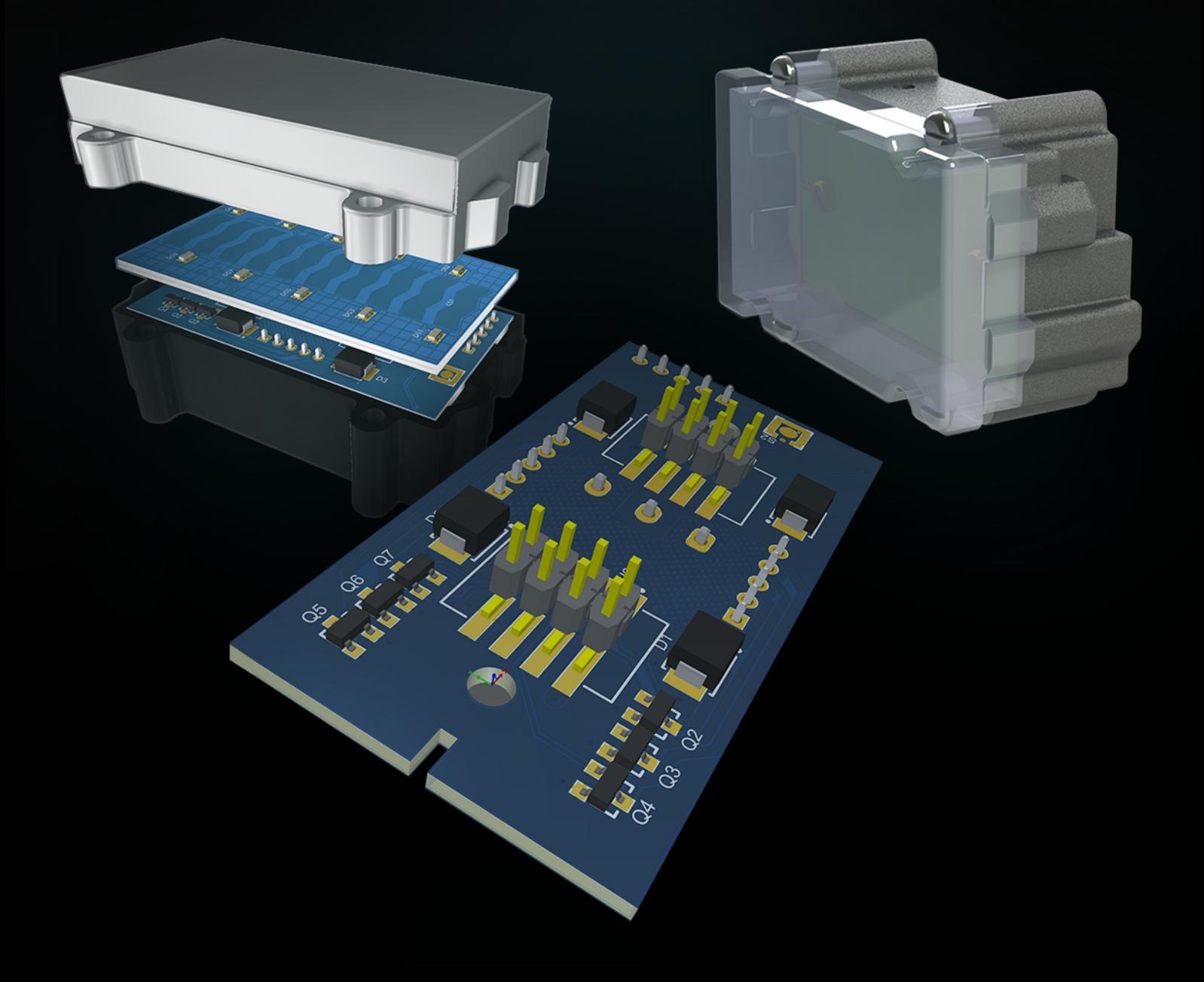

# WARUM WECHSELN UND WARUM AUSGERECHNET JETZT?

Gelingt es Ihnen nicht, die Mindestspezifikationen für Ihr Design zu erfüllen oder Freigabetermine und Produktkostenlimits einzuhalten? Haben Sie zwar das Know-how zum Entwerfen der perfekten Leiterplatte, können aber aufgrund von Einschränkungen Ihrer Designumgebung Ihre Ziele in puncto Funktions-Eleganz nicht erreichen? Haben Sie entschieden, dass sich hier etwas ändern muss?

Angesichts der rasch zunehmenden Komplexität moderner Produkte und der immer umfangreicheren Schaltungen in immer kleineren Gehäusen können Sie es nicht mehr als normal und zulässig akzeptieren, dass Sie am Erreichen Ihrer Ziele gehindert werden. Sie benötigen eine Komplettlösung, die Produkte mit vielen Funktionen, modernste Automatisierungstechnologie, intelligente Analysewerkzeuge und eine effiziente und bewährte Zusammenarbeit im gesamten ECAD-MCAD-Designprozess bietet. Es ist jetzt an der Zeit, sich Altium Designer genauer anzusehen.

# ÜBERBLICK ÜBER EAGLE™-PRODUKTE

Autodesk verkauft sein PCB-Designwerkzeug (Eagle) in drei verschiedenen Ausbaustufen:

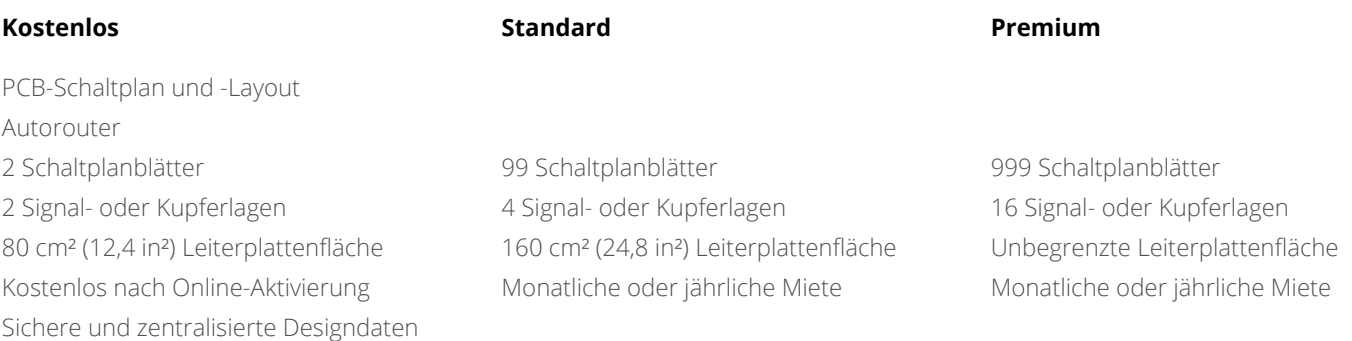

## WARUM ALTIUM DESIGNER?

Ihre Elektronik-Designs erfordern den höchsten Grad an Effizienz und Leistung. Wenn Ihre Produktivität an der Einhaltung fester Termine, präzisen Layouts, genauer Dokumentation und exaktem Funktionsumfang gemessen wird, können Sie keinesfalls auf die Investition in eine komplette PCB-Designplattform verzichten. Altium Designer bietet Ihnen alles Notwendige, um die Herausforderungen Ihrer Designs zu meistern, und kann auf erwiesen Erfolge bei der Bereitstellung einzigartiger innovativer Funktionen in regelmäßig erscheinenden Versionen auf.

# ÜBERBLICK ÜBER ALTIUM DESIGNER

#### **Eine durchgängige Umgebung für die Verwaltung Ihrer Design-, Daten- und Freigabeverwaltungs-Prozesse**

Altium Designer bietet eine durchgängige, leicht zu erlernende und anzuwendende PCB-Designumgebung, die sich an der Bedienung von Windows orientiert. Sie haben alle notwendigen Funktionen, um frühzeitig wichtige Design-Entscheidungen zu treffen, Aufgaben effizient zu erledigen und an jeder Stelle des Designprozesses Checks und Prüfungen durchzuführen. Altium Designer bietet zudem nahtlose Schnittstellen zu Analyse-, Synthese- und 3D Mechanik-Software von Drittanbietern.

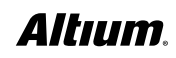

Altium Designer stattet Sie mit allem Notwendigen aus, um selbst die komplexesten Herausforderungen Ihrer Designs zu bewältigen:

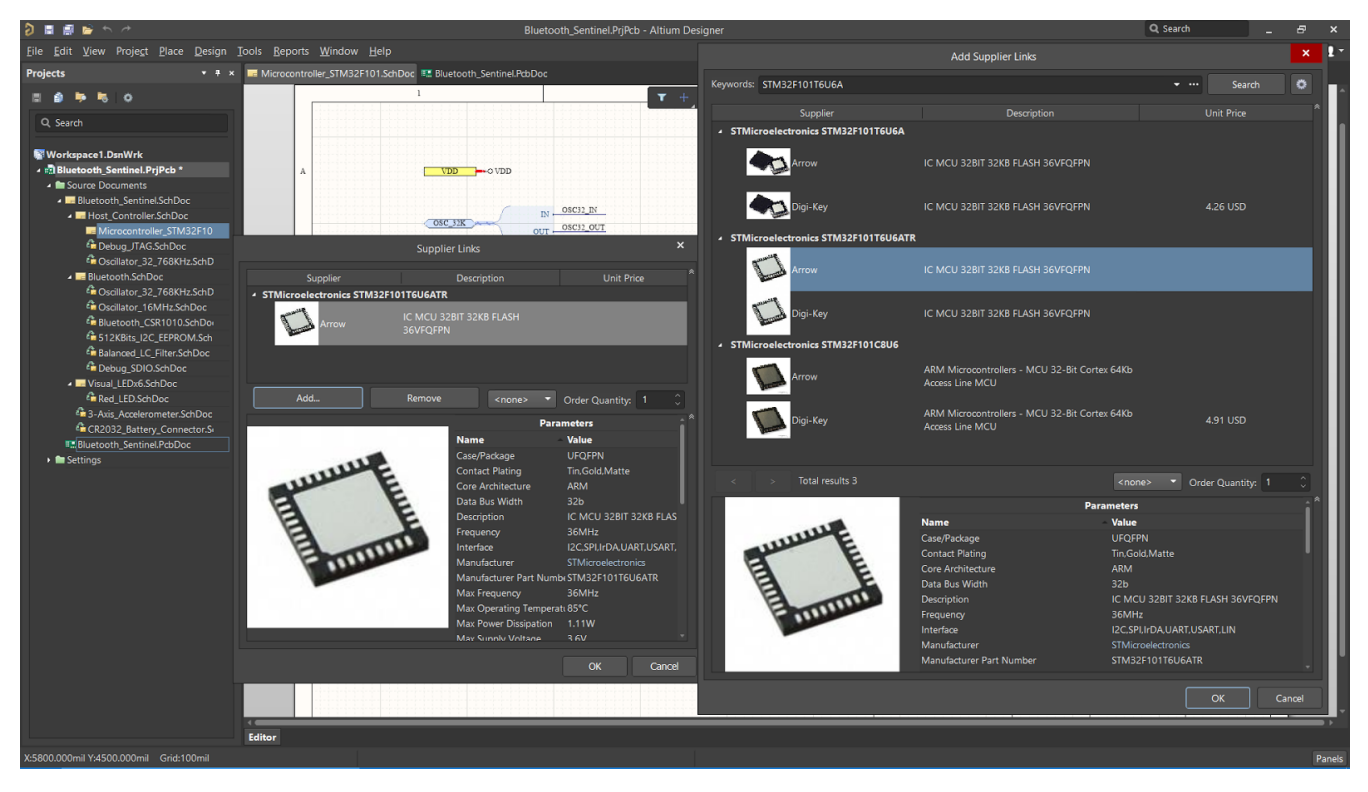

#### *Integration der Lieferkette*

#### **Fortschrittliche Lieferketten-Verwaltung**

Gewährleisten Sie stets eine intelligente Bauteil-Auswahl durch echtzeitaktuelle Preis- und Verfügbarkeitsdaten Ihrer zertifizierten Lieferanten. Reduzieren Sie die Wahrscheinlichkeit erneuter kostspieliger und zeitraubender Designdurchläufe durch eine vollständige Transparenz der Lieferkettendaten schon früh im Designprozess.

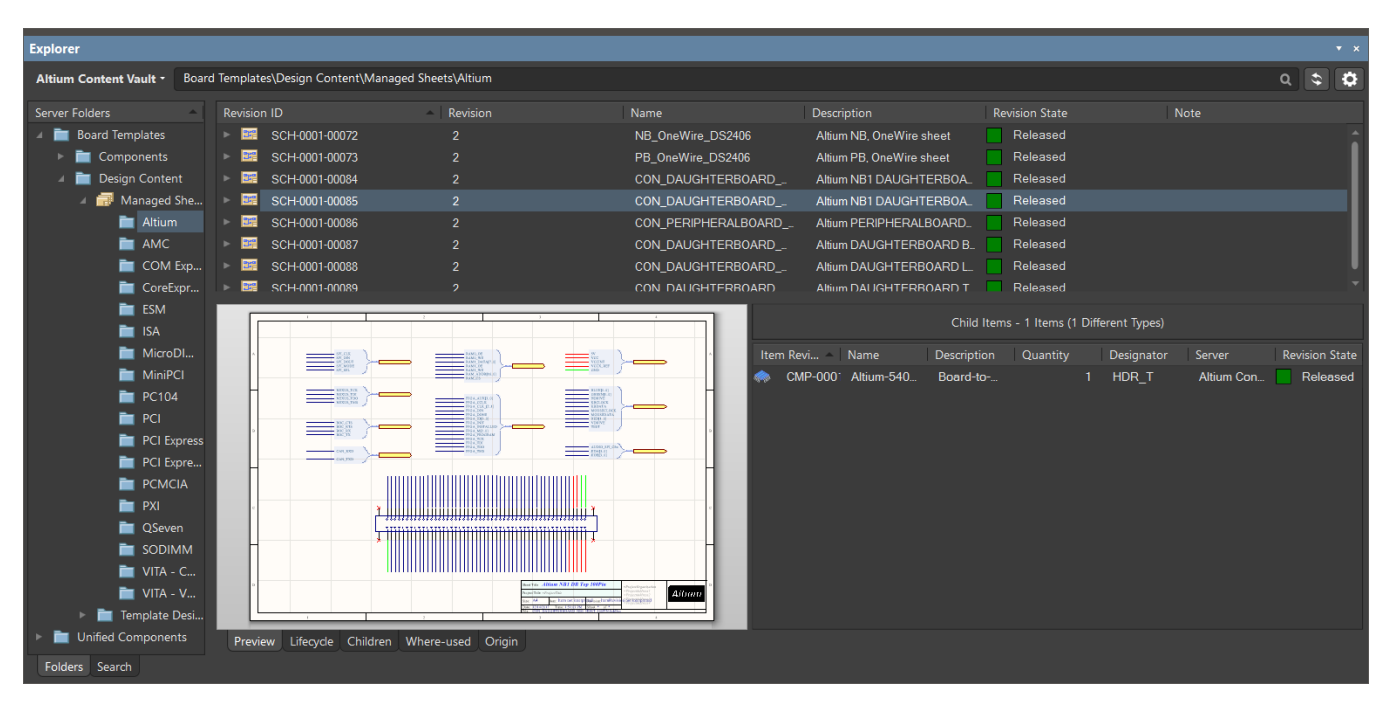

*Verwaltung von Design-Inhalten*

#### **Sichere und zentralisierte Designdaten**

Speichern Sie alle Ihre wertvollen Designdaten an einem sicheren und zentralisierten Ort, auf den Ihr gesamtes Designteam zugreifen kann. Sorgen Sie dafür, dass Ihr Team mit korrekten Designdaten und zentralisierten Bibliotheksverwaltungswerkzeugen arbeitet.

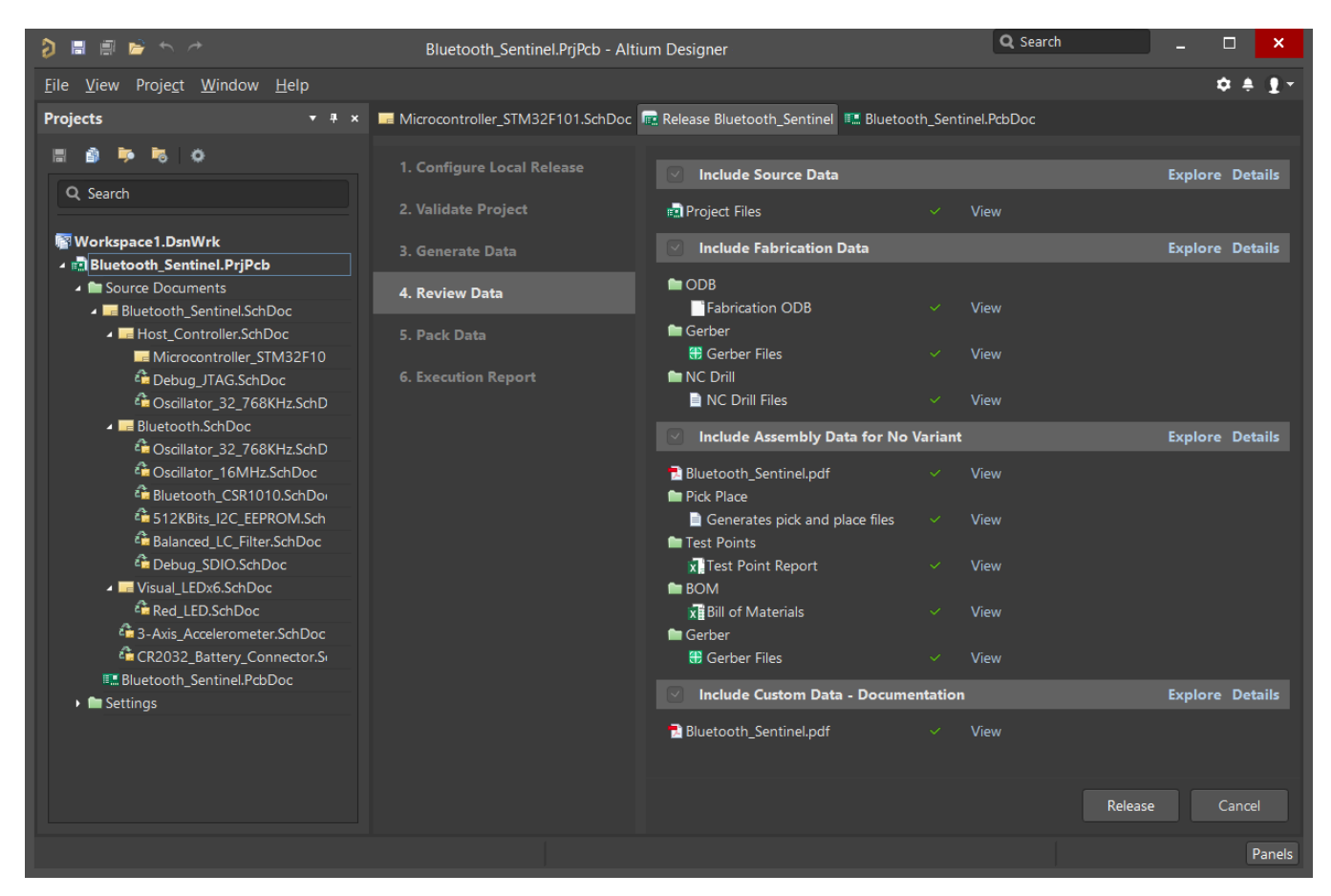

*Freigabeverwaltung*

#### **Flexible Freigabeverwaltung**

Steuern Sie die Konsistenz und Verlässlichkeit Ihrer Projekte durch die Möglichkeit, nach Designdaten zu suchen und freizugeben. Beschleunigen Sie Ihren Designprozess, indem Sie das Reproduzieren von Daten und Dokumentation überflüssig machen.

#### **Nahtlose ECAD/MCAD-Kollaboration**

Einfache Zusammenarbeit mit Ihrem Mechanik-Team durch automatische Synchronisation und Nachverfolgung von Informationen in Echtzeit. Sorgen Sie mit leistungsstarker Visualisierung und Abstandsüberprüfung mit Native3D™ dafür, dass Ihre Leiterplatte gleich beim ersten Mal erfolgreich gefertigt werden kann.

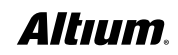

# MULTIFUNKTIONALE, MODERNE BENUTZERSCHNITTSTELLE

Alle Funktionen in Altium Designer stehen über ein und dieselbe moderne Benutzeroberfläche (UI) zur Verfügung. Ob Sie nun die Verantwortung für alle Aspekte des Designprozesses tragen oder Teilaufgaben delegiert haben – ein konsistentes Auswahl- und Bearbeitungs-Paradigma erlaubt es Ihnen, schnell zwischen Designaufgaben zu wechseln. Die kontextsensitive Benutzeroberfläche ändert sich, wenn Sie von einem Teil des Prozesses oder Dokuments zu einem anderen wechseln, und gibt Ihnen damit stets die sachdienlichsten und intuitivsten Auswahlen. Wenn Sie sich ausschließlich auf ein Element des Designprozesses konzentrieren, kann die Benutzeroberfläche entsprechend Ihren Vorlieben konfiguriert werden. Dank des einheitlichen Look&Feel können Sie zusätzliche Designaufgaben schnell beherrschen.

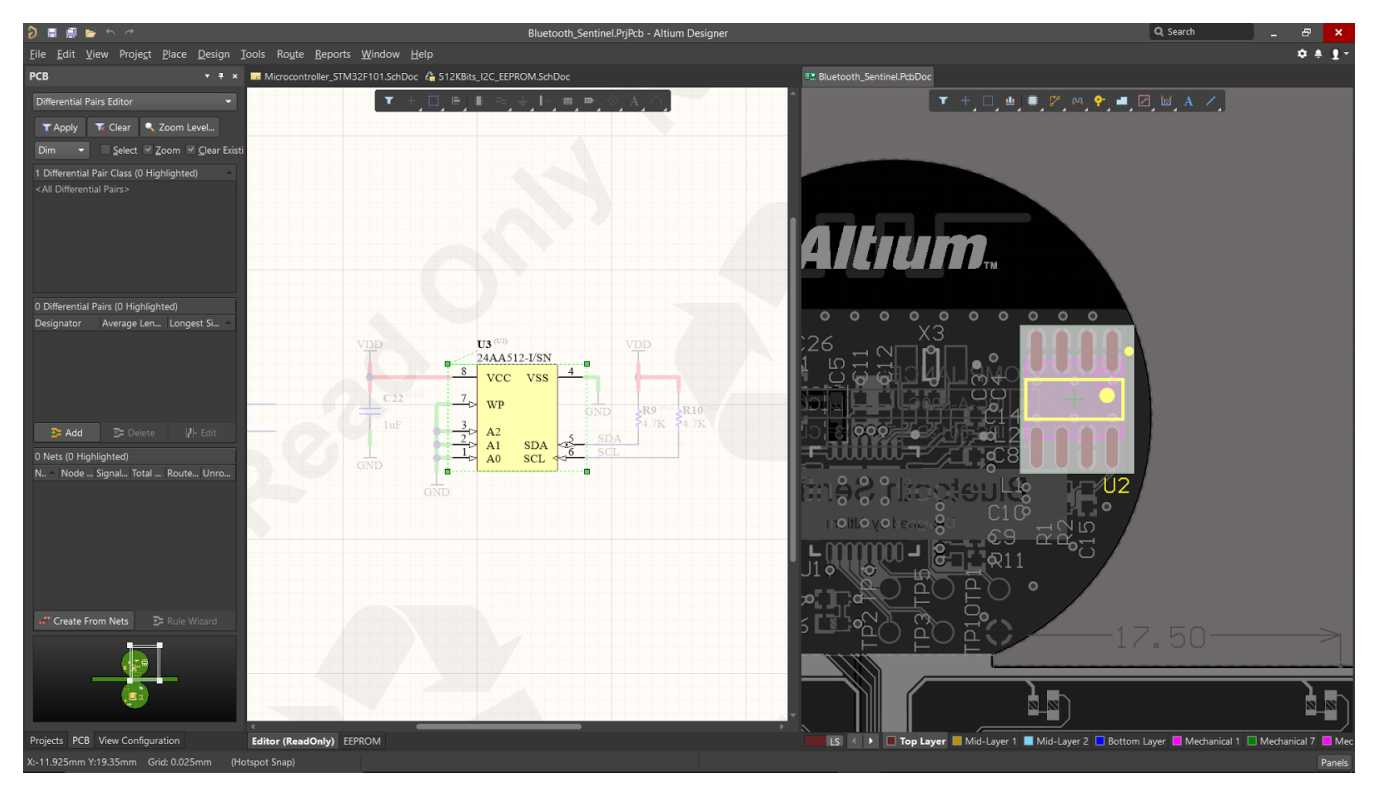

*Durchgängige Benutzeroberfläche, Darstellung von Schaltplan und Layout nebeneinander*

## BIBLIOTHEKS- UND BAUTEILVERWALTUNG MIT EAGLE

Eagle bietet eine dateibasierte Bibliothek, die allgemeine Beschränkungen beim Dateizugriff zum Teilen von Bibliotheksinhalten mit anderen Teammitgliedern enthält. Es gibt auch eine Funktion, mit der Sie Design-Verknüpfungen zu Bauelementen hinzufügen können, um für die Synchronisation Ihrer Schaltpläne und PCB-Layouts zu sorgen.

## BIBLIOTHEKS- UND BAUTEILVERWALTUNG MIT ALTIUM DESIGNER

Altium ist führend bei der Bereitstellung einer Komplettlösung für den PCB-Design-, Entwicklungs- und Fertigungsprozess. Einer der grundlegenden Aspekte dieses Prozesses ist die enge Verbindung zur Lieferkette in Echtzeit und zur Bauteilverwaltung. Altium Designer stellt verschiedene Bibliothekskonzepte zur Verfügung. Angefangen bei einfachen dateibasierten Strukturen über datenbankgestützte Bibliotheken mit Kollaborations-Unterstützung bis hin zu verwalteten Bibliotheken, mit denen Sie Lebenszyklen und Revisionen pflegen können. Welche Option Sie auch wählen – die Einrichtung und Nutzung ist immer schnell und einfach.

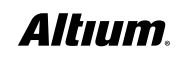

#### **Stücklistenverwaltung in Altium Designer mit ActiveBOM**®

ActiveBOM® bietet von Beginn an eine Live-Darstellung des Designs, in der Sie frühzeitig und laufend wichtige Lieferketteninformationen wie Verfügbarkeit und Preise sehen können. ActiveBOM erleichtert die Kostenberechnung und Nachverfolgung für Ihr Leiterplattendesign mithilfe eines Systems, mit dem Sie effektiv und effizient die Kosten und die Verfügbarkeit von Bauteilen für das Projekt verwalten können. Damit können Sie den Zielpreis für jedes einzelne Bauteil definieren. Sie können dann nachverfolgen, wie sich die tatsächlichen Kosten zu diesen Schätzungen verhalten und sich rechtzeitig benachrichtigen lassen, wenn sich Preissteigerungen oder Lieferzeitprobleme abzeichnen. Außerdem haben Sie schnell den Überblick über die Lieferbarkeit von Bauteilen, inklusive Benachrichtigungen bei Risiken der Verfügbarkeit eines ausgewählten Bauteils (z. B. wenn ein Bauteil in den End-of-Life-Status übergeht). ActiveBOM ermöglicht die Auswahl pinkompatibler Alternativbauteile direkt in der Stückliste. Das wird als alternative Bauteilauswahl bezeichnet. Durch die pinkompatiblen Alternativbauteile werden mögliche, durch Lieferkettenprobleme verursachte Risiken für die Fertigung nahezu vollständig beseitigt. Im Gegenzug können Sie Ihr Design unter Berücksichtigung möglicher Pannen in der Fertigung fortsetzen, um die Markteinführung zu beschleunigen und unerwartete Kosten und Designänderungen zu minimieren.

| ⋿                                                               | ♨<br>m            | $\downarrow \equiv$ $\blacktriangledown$<br>Add new $\blacktriangledown$ | <b>Reset Supply Chain</b>                                                                         |                                                                                                    |                                                     |                                                                                                    |                        |                          | Q Search<br>Refresh      |                |                   |  |
|-----------------------------------------------------------------|-------------------|--------------------------------------------------------------------------|---------------------------------------------------------------------------------------------------|----------------------------------------------------------------------------------------------------|-----------------------------------------------------|----------------------------------------------------------------------------------------------------|------------------------|--------------------------|--------------------------|----------------|-------------------|--|
| <b>Item Details</b>                                             |                   |                                                                          |                                                                                                   |                                                                                                    |                                                     |                                                                                                    |                        | <b>Primary Solution</b>  |                          |                |                   |  |
| Name<br>Line#                                                   |                   | Description                                                              | Designator                                                                                        | Quantity                                                                                                    | <b>Revision Status</b>                              | Manufacturer 1                                                                                                    | Manufacturer PartNo 1  | Manufacturer Lifecycle 1 | Supplier 1               |                |                   |  |
|                                                                 |                   | 74754-0101                                                               | SFP+ Cage, Single                                                                                 | <b>B1. B2</b>                                                                                                    | $\overline{2}$                                      | Out of date                                                                                                    | <b>Molex</b>           | 74754-0101               | <b>Volume Production</b> | <b>Mouser</b>  | A                 |  |
| $\overline{2}$                                                  | 2                 | CGB2A1X5R1E10                                                            | Chip Capacitor, 1                                                                                 | C1, C4C7, C23.                                                                                                    | 19                                                  | Up to date                                                                                                    | <b>TDK</b>             | CGB2A1X5R1E105K0         | <b>Volume Production</b> | Avnet          | ◉                 |  |
| 3                                                               | 3                 | ECJ-0EC1H680J                                                            | Chip Capacitor, 68                                                                                | C <sub>106</sub>                                                                                                    |                                                     | Up to date                                                                                                    | Panasonic              | ECJ-0EC1H680J            | Obsolete                 | Digi-Key       | $\blacktriangle$  |  |
| $\boldsymbol{A}$                                                | 4                 | C3216X5R1A476                                                            | Chip Capacitor, 47                                                                                | C11, C12, C18C.                                                                                                    | 24                                                  | Up to date                                                                                                    | <b>TDK</b>             | C3216X5R1A476M16         | <b>Volume Production</b> | Avnet          | A                 |  |
| 5                                                               | 5                 | GRM155R61A224                                                            | Chip Capacitor, 22.                                                                               | C13, C15, C16, C2.                                                                                                    | 27                                                  | Up to date                                                                                                    | <b>Murata</b>          | GRM155R61A224KE1         | Volume Production        | <b>Arrow</b>   | ◙                 |  |
| 6                                                               | 6                 | VJ0402Y153JXQP.                                                          | Chip Capacitor, 15.                                                                               | C14. C24. C33. C4                                                                                                    | $\overline{7}$                                      | Up to date                                                                                                    | <b>Vishay Vitramon</b> | VJ0402Y153JXQPW1.        | <b>Volume Production</b> | <b>Mouser</b>  | ◉                 |  |
|                                                                 | 7                 | <b>CGJ2B2X7R1E22</b>                                                     | Chip Capacitor, 2                                                                                 | C107                                                                                                    |                                                     | Out of date                                                                                                    | <b>TDK</b>             | CGJ2B2X7R1E222K0         | <b>Volume Production</b> | Arrow          | A                 |  |
| 8                                                               | 8                 | GRM1535C1H560                                                            | Chip Capacitor, 56                                                                                | C108                                                                                                    |                                                     | Up to date                                                                                                    | <b>Murata</b>          | GRM1535C1H560JD.         | <b>End of Life</b>       | <b>Mouser</b>  | А                 |  |
| 9                                                               | 9                 | ECJ-0EC1H270J                                                            | Chip Capacitor, 27                                                                                | C17, C51                                                                                                    | $\overline{2}$                                      | Up to date                                                                                                    | Panasonic              | ECJ-0EC1H270J            | Obsolete                 | Avnet          | ₳                 |  |
| 10                                                              | 10 <sup>10</sup>  | GRM155R71H103.                                                           | Chip Capacitor, 10                                                                                | C <sub>2</sub> . C <sub>3</sub> . C <sub>67</sub> . C <sub>70</sub>                                                     | 20                                                  | Up to date                                                                                                    | Murata                 | GRM155R71H103KA8         | <b>Volume Production</b> | <b>Mouser</b>  | ◉                 |  |
| 11                                                              | -11               | ECJ-0EC1H150J                                                            | Chip Capacitor, 15                                                                                | C48, C64                                                                                                    | $\overline{a}$                                      | Up to date                                                                                                    | Panasonic              | ECJ-0EC1H150J            | Obsolete                 | Digi-Key       | A                 |  |
| 12                                                              | 12                | C1005X7R1E104M                                                           | Chip Capacitor, 0                                                                                 | C68, C69, C79, C1                                                                                                    | 132                                                 | Up to date                                                                                                    | <b>TDK</b>             | C1005X7R1E104M           | <b>Volume Production</b> | <b>Mouser</b>  | A                 |  |
| 13                                                              | 13                | EEH-ZA1E331P                                                             | Aluminum Electrol                                                                                 | C74C77                                                                                                    | 4                                                   | Up to date                                                                                                    | Panasonic              | EEH-ZA1E331P             | <b>Volume Production</b> | Avnet          | ◉                 |  |
| 14                                                              | 14                | C1005C0G1H220                                                            | Chip Capacitor, 22.                                                                               | C8, C27, C36                                                                                                    | 3                                                   | Up to date                                                                                                    | <b>TDK</b>             | C1005C0G1H220J05         | <b>Volume Production</b> | <b>Mouser</b>  | $\mathbfbftheta}$ |  |
| 15                                                              | 15                | 6TPF330M9L                                                               | <b>Tantalum Capacito</b>                                                                          | C80, C81, C87, C8                                                                                                    | 6                                                   | Up to date                                                                                                    | Panasonic              | 6TPF330M9L               | <b>Volume Production</b> | Famell         | ◎                 |  |
| 16                                                              | 16                | GRM31CR60J107                                                            | Chip Capacitor, 10.                                                                               | C82C84, C89                                                                                                    | 35                                                  | Up to date                                                                                                    | <b>Murata</b>          | GRM31CR60J107ME.         | <b>Volume Production</b> | Famell         | A                 |  |
| 17                                                              | 17                | GRM31CR61E226                                                            | Chip Capacitor, 22                                                                                | C9, C10, C28, C29.                                                                                                    | 22                                                  | Up to date                                                                                                    | <b>Murata</b>          | GRM31CR61E226KE          | <b>Volume Production</b> | Arrow          | A                 |  |
| 18                                                              | 18                | VJ0402Y182JXJC                                                           | Chip Capacitor, 1                                                                                 | C <sub>94</sub>                                                                                                    |                                                     | Up to date                                                                                                    | <b>Vishay Vitramon</b> | VJ0402Y182JXJCW1         | <b>Volume Production</b> | <b>Mouser</b>  | ◉                 |  |
| 19                                                              | 19                | GRM155R71E473                                                            | Chip Capacitor, 47                                                                                | C110                                                                                                    |                                                     | Up to date                                                                                                    | <b>Murata</b>          | GRM155R71E473KA8.        | <b>Volume Production</b> | Avnet          | ◉                 |  |
| 20                                                              | 20                | GRM155R71E223                                                            | Chip Capacitor, 22.                                                                               | C111                                                                                                    |                                                     | Up to date                                                                                                    | <b>Murata</b>          | GRM155R71E223KA6         | <b>Volume Production</b> | Avnet          | ◎                 |  |
| 21                                                              | 21                | GRM155R71H681.                                                           | Chip Capacitor, 68                                                                                | C117                                                                                                    |                                                     | Up to date                                                                                                    | <b>Murata</b>          | GRM155R71H681KA0.        | <b>Volume Production</b> | Arrow          | ◉                 |  |
| 22                                                              | 22                | GRM033R60J104                                                            | Chip Capacitor, 10                                                                                | C118C130. C14.                                                                                                    | 226                                                 | Up to date                                                                                                    | <b>Murata</b>          | GRM033R60J104KE1_        | <b>Volume Production</b> | Arrow          | A                 |  |
| 23                                                              | 23                | GRM188R61A225                                                            | Chip Capacitor, 2                                                                                 | C297, C329, C355                                                                                                    | 10                                                  | Up to date                                                                                                    | <b>Murata</b>          | GRM188R61A225KE3         | <b>Unknown</b>           |                | А                 |  |
| 24                                                              | 24                | GRM155R71H472                                                            | Chip Capacitor, 4                                                                                 | C308                                                                                                    |                                                     | Up to date                                                                                                    | <b>Murata</b>          | GRM155R71H472KA0         | <b>Volume Production</b> | Avnet          | ◉                 |  |
| 25                                                              | 25                | C2012X5R1C106K                                                           | Chip Capacitor, 10                                                                                | C330, C356, C370                                                                                                    | 10 <sub>1</sub>                                     | Up to date                                                                                                    | <b>TDK</b>             | C2012X5R1C106K08         | Volume Production        | <b>Digikey</b> | А                 |  |
| 130 of 130 lines visible   Current variant: 4GB                 |                   |                                                                          |                                                                                                   |                                                                                                    |                                                     |                                                                                                    |                        |                          |                          |                |                   |  |
|                                                                 |                   |                                                                          |                                                                                                   |                                                                                                    |                                                     |                                                                                                    |                        |                          |                          |                |                   |  |
| Add Solution ▼                                                  |                   |                                                                          |                                                                                                   |                                                                                                    |                                                     |                                                                                                    |                        |                          |                          |                |                   |  |
|                                                                 | Manufacturer Part |                                                                          |                                                                                                   |                                                                                                    | <b>Favorite Suppliers</b>                           |                                                                                                    |                        |                          |                          |                |                   |  |
| <b>PRIMARY</b>                                                  |                   | Stock: 28k \$0.14 min                                                    |                                                                                                   | <b>Volume Production</b>                                                                                                | <b>4 Mouser</b><br>$1 -$<br>$2 -$<br><b>P</b> Avnet |                                                                                                    |                        |                          |                          |                |                   |  |
|                                                                 |                   | <b>Datasheet</b><br>2 SPN(s) available                                   | Vishay Vitramon VJ0402Y153JXQP<br>Multilayer Ceramic Capacitors MLCC - SMD/SMT 0402 0.01<br>★★★★★ | 77-VJ0402Y153JXOPBC<br>Order qty: 7<br>Stock: 28035<br><b>Unit: \$0.14</b><br>Order: \$0.98<br>10 @ \$0.14<br>1 @ 50.14 | $\Rightarrow$ $\oplus$                              | こ曲<br>VJ0402Y153JXQPW1BC<br>Order qty: 50000<br>Stock: 0<br>Unit: \$0.0083<br>Order: \$415.00<br>100000 @ \$0.00805<br>50000 @ \$0.0083 |                        |                          |                          |                |                   |  |
| 50 @ \$0.12<br>200000 @ \$0.00772 Show more<br><b>Show more</b> |                   |                                                                          |                                                                                                   |                                                                                                    |                                                     |                                                                                                    |                        |                          |                          |                |                   |  |

*ActiveBOM – Echtzeit-Kostenschätzung & Bauteilverfügbarkeit*

## SCHALTPLANERFASSUNG MIT EAGLE

Eagle bietet eine gute Schaltplaneingabe mit den am häufigsten benötigten Funktionen. Es gibt jedoch einige klare Einschränkungen, wenn es um die Bottom-up-Entwicklung hierarchischer Designs, die kontrollierte Wiederverwendung und das Einrasten außerhalb des Standardrasters geht. Da sich die Benutzeroberfläche von der Windows-Welt erheblich unterscheidet, kann die Einarbeitung einiges Kopfzerbrechen bereiten.

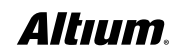

#### SCHALTPLANERFASSUNG MIT ALTIUM DESIGNER

Die Schaltplanerfassungs-Technologie von Altium Designer weist seit langem anerkannte Alleinstellungsmerkmale auf. Entwickler und Designer werden feststellen, dass die Schaltplan-Funktionen in Altium Designer leicht zu erlernen sind und ihre Produktivität bei allen Designs, von relativ einfachen Schaltplänen bis hin zu komplexen hierarchischen Projekten mit mehreren Blättern schnell verbessern. Hier sind die Gründe:

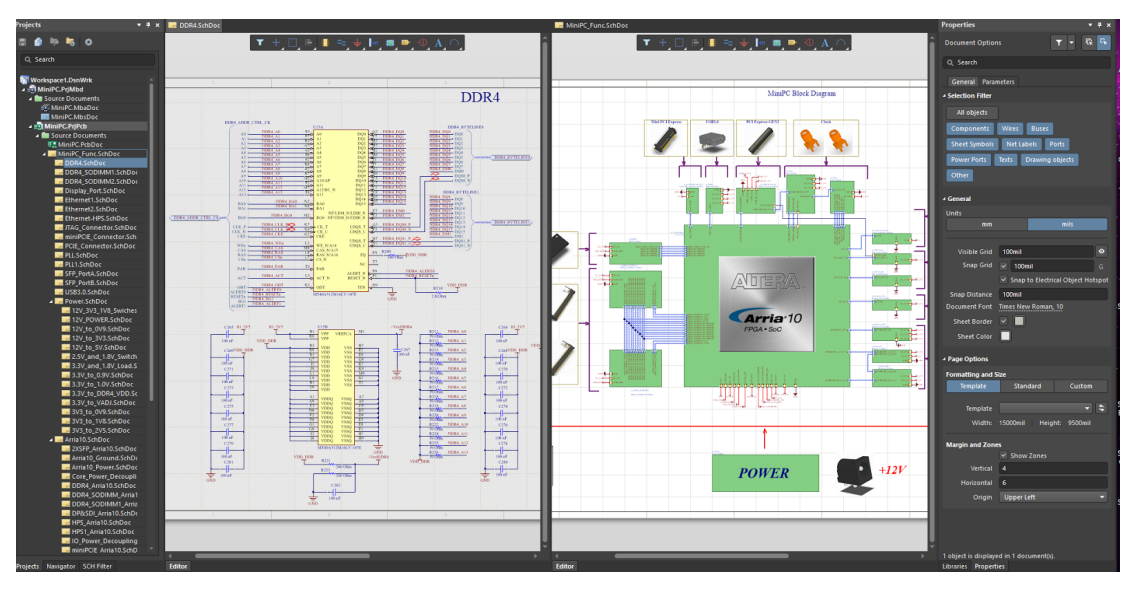

*Moderner und leistungsfähiger, durchgängiger Editor für die Schaltplanerfassung*

- Das Anlegen eines Schaltplans geht schnell und einfach mit den intuitiven Dialogen, z. B. beim Bearbeiten des Arbeitsbereichs und Einrichten der Arbeitsumgebung, der Parameter, der Voreinstellungen der zugehörigen Dokumente sowie der Versionskontrolle.
- Einfache Festlegung von Bauteilklassen, Netzklassen und Platzierungsbereichen in einer intuitiven Umgebung, die die Produktivität steigert.
- Schnelles Auswählen und Platzieren der geeigneten Bauteile aus integrierten Bibliotheken mit Echtzeit-Verweisen zu den Bauteillieferanten.
- Nutzen Sie die leistungsstarke ECO-Funktion, um ein bereits erfasstes Design auf ein neues PCB zu übertragen, Änderungen an einem vorhandenen Design entweder auf dem Schaltplan oder dem PCB vorzunehmen, Schaltplan und Leiterplatte zu synchronisieren, Unterschiede herauszufinden und Abweichungen zu beheben.
- Überprüfen Sie Ihre Schaltungen mit dem integrierten Schaltungssimulator XSPICE/SPICE3F5 (kompatibel zu PSpice®- Modellen), ohne die Umgebung zu verlassen.

#### REGELN UND VORGABEN IN EAGLE

In Eagle finden Sie eine elementare matrixgesteuerte Möglichkeit zum Konfigurieren von Mindestabständen und Leiterbahnbreiten und Netzklassen vor. Komplexere Regelsätze, die unterschiedliche Lagen oder bestimmte Bereiche auf dem PCB berücksichtigen, können nicht festgelegt werden. Dazu gehören auch Längendefinitionen für Teilnetze, die in High-Speed-Designs wie DDR3- oder DDR4-Technologie benötigt werden, oder für differenzielle Paare mit seriellen Abschlüssen.

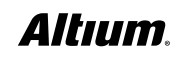

#### REGELN UND VORGABEN IN ALTIUM DESIGNER

Getreu seinem einheitlichen und benutzerfreundlichen Wesen bietet Altium Designer einen optimierten Editor für PCB-Regeln und Vorgaben, der mehr Kontrolle über den gesamten Designprozess ermöglicht:

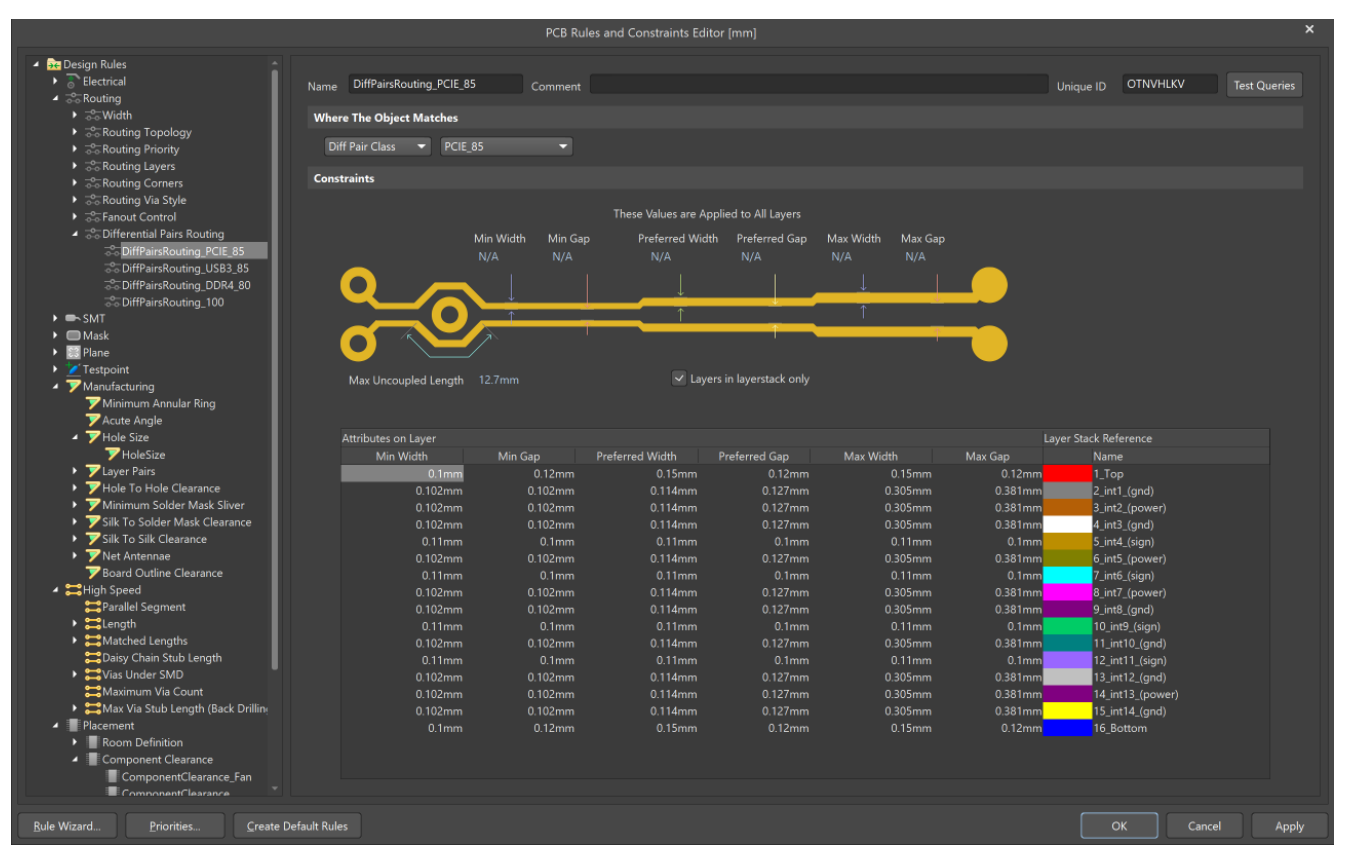

*Vorgabengeführtes PCB-Design mit Entwurfsregelprüfung*

- Einfaches Durchsuchen, Erstellen, Priorisieren, Definieren des Geltungsbereichs, Bearbeiten, Duplizieren und Löschen von Regeln in einem einzigen Editor.
- Sie können Ihre Regeln in einer tabellenbasierten Zusammenfassung auswerten, die eine einfache Überprüfung ermöglicht.
- Sie können sogar mehrere Regeln des gleichen Typs definieren, die aber jeweils für ein anderes Objekt bestimmt sind.
- Sie können genau festlegen, welche Priorität eine Regel haben soll und wie sie mittels Abfrage auf die Zielobjekte angewendet wird.
- Erstellen Sie Ihre eigenen, komplexeren Abfragen mit den erweiterten Abfrageoptionen (Advanced Query).
- Erstellen Sie Schritt für Schritt neue Regeln mit dem New Rule Wizard, der Sie dabei führt.

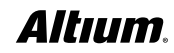

#### PLATZIERUNG UND ROUTING IN EAGLE

Wenn Bauteile nur in den Grenzen eines PCB platziert werden können, setzt dies dem Entwickler Grenzen, wenn es an das Aufräumen des Durcheinanders von Bauteilen nach der automatischen, nicht steuerbaren und planlosen Synchronisation von Schaltplan und PCB geht. Die Idee, Bauteile nach ihrer Bestimmung zu sortieren und zu platzieren und diese Module dann möglicherweise zu routen, ist auf diese Art absolut unmöglich. Noch unangenehmer ist es, Anpassungen vornehmen zu müssen, wenn der Großteil des Routings bereits erledigt ist, weil das Verlegen der letzten Leiterbahnen oft zum Verschieben anderer Leiterbahnen führt. Es sollte eine Alternative zum manuellen Löschen und erneuten Verlegen dieser Leiterbahnen geben, um den Prozess des Routings für den Designer zu vereinfachen.

## PLATZIERUNG UND ROUTING IN ALTIUM DESIGNER

Es ist entscheidend, dass die Bauteile organisiert und effizient auf Ihrem PCB platziert werden können. Altium Designer bietet erweiterte Funktionen, um die korrekte Bauteilplatzierung zu gewährleisten und das effizienteste Layout für die Leiterplatte zu erstellen:

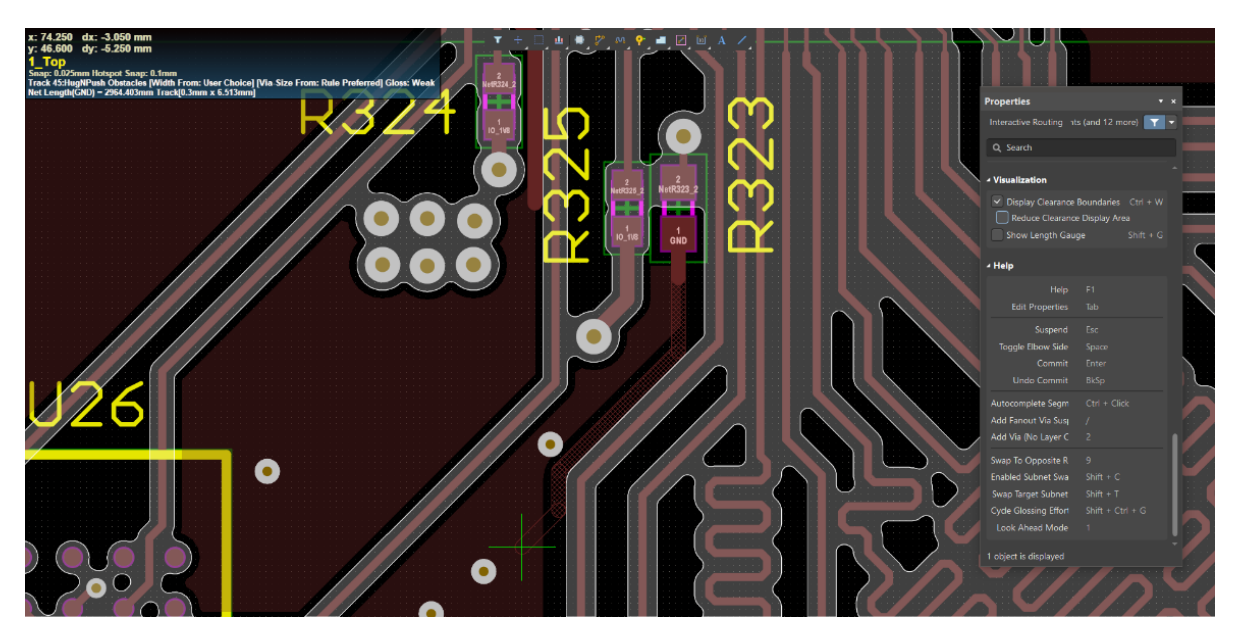

*Routing in Altium Designer*

- Dynamisches Platzieren und Ziehen von Bauteilen, die andere Bauteile auf Ihrem Leiterplatten-Layout verschieben, umgehen oder sich an ihnen ausrichten.
- Richten Sie ganz einfach mehrere Bauteile aus, damit Ihr Leiterplatten-Layout organisiert und ordentlich bleibt.
- Maskieren oder filtern Sie Objekte im Arbeitsbereich, um mehr Übersicht über Ihre Leiterplatte zu bekommen.
- Optimieren Sie das Routing auf einzelnen Lagen mit dem Layer Stack Manager, was Ihnen die volle Kontrolle über alle Lagen gibt.

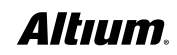

#### SCHNELLES UND HOCHWERTIGES ROUTING IN ALTIUM DESIGNER – ACTIVEROUTE®

Das in Altium Designer enthaltene ActiveRoute ist ein neuer Ansatz im Bereich des interaktiven Routings: Sie müssen nur die Verbindungen wählen, und ActiveRoute erstellt daraufhin hochwertige Routings in einem Bruchteil der Zeit, die für ein manuelles Routing nötig wäre. Statt einem Autorouter zu erlauben, die gesamte Leiterplatte allein zu routen, berücksichtigt ActiveRoute die Tatsache, dass das Leiterplattendesign ein zutiefst interaktiver Vorgang ist, das dann die besten Ergebnisse liefert, wenn geschulte Entwickler mit leistungsstarken Werkzeugen arbeiten. Genau dies bietet Ihnen Altium Designer, indem Ihnen die einfache, intuitive Kontrolle über die Auswahl der Verbindungen oder die jeweils relevanten Routings gegeben wird.

Im Gegensatz zu anderen interaktiven Routing-Techologien arbeitet ActiveRoute auf mehreren Lagen gleichzeitig und hält sich dabei an Ihre Designvorgaben, damit Sie keine Verstöße gegen etwaige Regeln befürchten müssen. Ebenso unterstützt es moderne Designtechniken wie differenzielle Leiterpaare und bereichsbezogene Leiterbahnbreiten. ActiveRoute ermöglicht Ihnen Breakouts und Routing für große BGAs mit kleinem Anschlussraster, indem Sie dem Programm sagen, wo es diese Routings anlegen soll (d. h. Lagenauswahl, Führungspfad zeichnen) und es dann die Arbeit für Sie erledigen lassen.

Ergänzend zu ActiveRoute kann die Glossing-Engine ausgewählte Leiterbahnen analysieren, säubern und verkürzen. Die Glossing-Engine beinhaltet einen praktischen "Retrace Selected"-Befehl, mit dem sich ausgewählte Leiterbahnen an aktuelle Routingvorgaben anpassen lassen – dies befähigt Sie, zum Beispiel bestehende Stromversorgungs-Leitungen zu verstärken oder differenzielle Leiterpaare an neue Breiten- und Abstandseinstellungen anzupassen. Durch gleichzeitiges Routing auf mehreren Lagen geht das Routing schneller, die Leiterbahnen werden gleichmäßig verteilt und die Fähigkeit zum Komplettieren der Routen verbessert sich. Das Ergebnis: wunderschönes, fachmännisches und sauberes Routing wie von Hand, aber ohne stundenlange manuelle Arbeit.

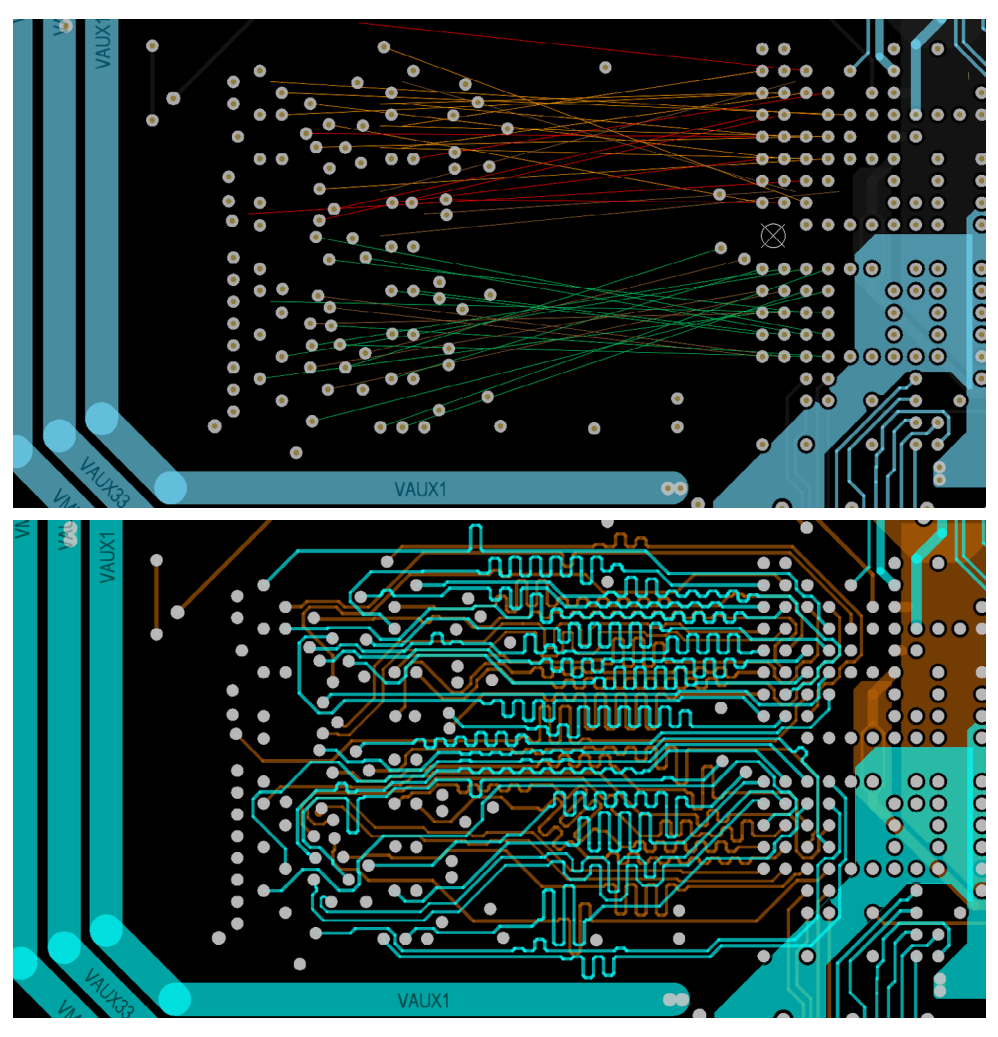

*ActiveRoute mit Längenanpassung – Vorher und Nachher (25 Sekunden später!)*

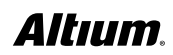

# WEITERE PLATZIERUNGS- UND ROUTING-FUNKTIONALITÄTEN ALS ALLEINSTELLUNGS-MERKMALE VON ALTIUM DESIGNER

- Befreien Sie Ihren manuellen Routing-Prozess von Stress mit leistungsstarken interaktiven Routing-Modi und einem intelligenten Routing-Assistenten.
- Mit intelligenten, wiederverwendbaren Teilschaltungen und Bauteilbibliotheksvorlagen können Sie Ihre wichtigen Designelemente einfach speichern, teilen und wiederverwenden.
- Verbessern Sie Ihre Kontrolle über die Abstandsprüfung mit verbesserter Prüfung des Abstands zwischen Testpunkten, Durchsteck-Pads und minimalen Testpunktabständen (Inter-Testpoint Spacing).
- Verbessern Sie die Genauigkeit Ihrer Lötstoppmasken-Erweiterungen mit benutzerdefinierbaren Erweiterungs-Optionen vom Lochrand oder Pad-Rand aus .
- Routen Sie das Layout Ihrer Rigid-Flex-Leiterplatten auf intelligente Weise in Native 3D und visualisieren Sie anschließend das Ergebnis Ihrer Design-Kunst.

Altium stattet Altium Designer ständig mit immer leistungsfähigeren und einzigartigen Platzierungs- und Routing-Funktionen aus. Diese Funktionen erhöhen Ihre Produktivität, rationalisieren Ihre eigentliche PCB-Entwurfsarbeit und beschleunigen die Markteinführung.

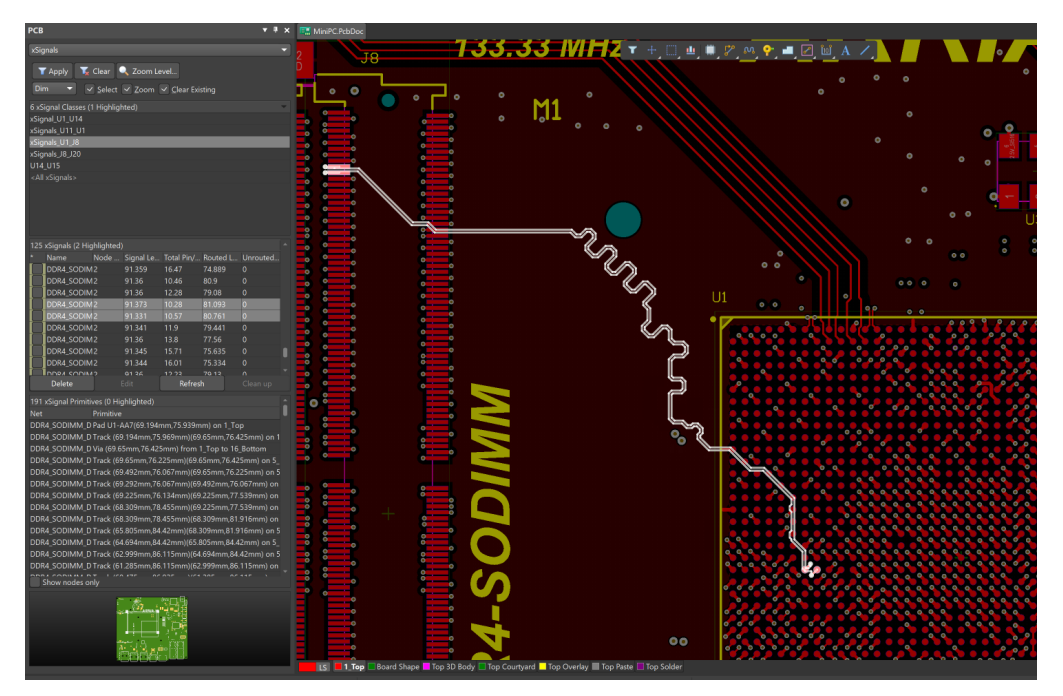

*xSignals – Automatische Erstellung von High-Speed-Topologien*

Auf der Produktwebseite von Altium Designer finden Sie Beispiele für die zahlreichen Vorteile, und für die neuen Funktionen, die Sie kennenlernen können: http://www.altium.com/altium-designer/de/whats-new.

## DESIGN-KOLLABORATION IN EAGLE

Mechanik und 3D sind kein wirklicher Bestandteil der Eagle-Umgebung. Obwohl bereits erste Schritte unternommen wurden – IDF 3D-Export und Skripte zum Generieren von 3D-Daten – bietet Eagle selbst nur einen PCB-Editor für 2D, wo zur Abstandsüberprüfung ein Export nach Fusion 360™ oder andere MCAD-Werkzeuge notwendig ist, was zu einer langsamen und iterativen Behebung von Platzierungsproblemen führt.

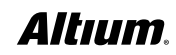

## DESIGN-KOLLABORATION IN ALTIUM DESIGNER

Altium Designer war die erste PCB-Designsoftware, die eine echte ECAD/MCAD-Kollaboration durch die 3D-Bearbeitungsfunktionen der PCB-Editor-Engine in Native3D™ für Visualisierung, Vergleich, Zusammenführung, Verfolgung und Kommentierung von Designänderungen geboten hat. Elektrische und mechanische Designdaten lassen sich nahtlos in Ihren Arbeitsablauf integrieren und ermöglichen in Echtzeit Einblicke in die schrittweisen Änderungen. Hierdurch können die elektronischen und mechanischen Entwurfsarbeiten gleichzeitig und parallel durchgeführt werden.

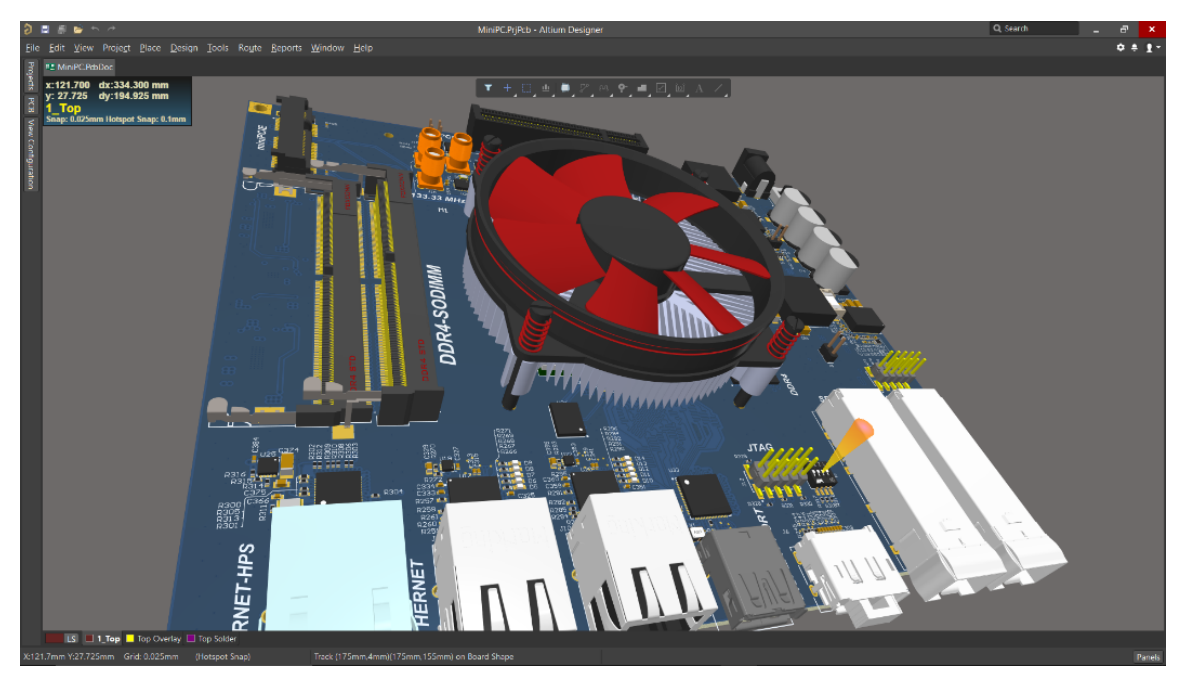

*Native3D™ PCB*

Sie können exakt visualisieren, wie Ihre Leiterplatte in das mechanische Gehäuse passt, und Kollisionen in Sekundenschnelle beheben. Sie können eine Abstandsprüfung für Bauteile und mechanische Gehäuse in Echtzeit durchführen und gefaltete STEP-Modelle generieren.

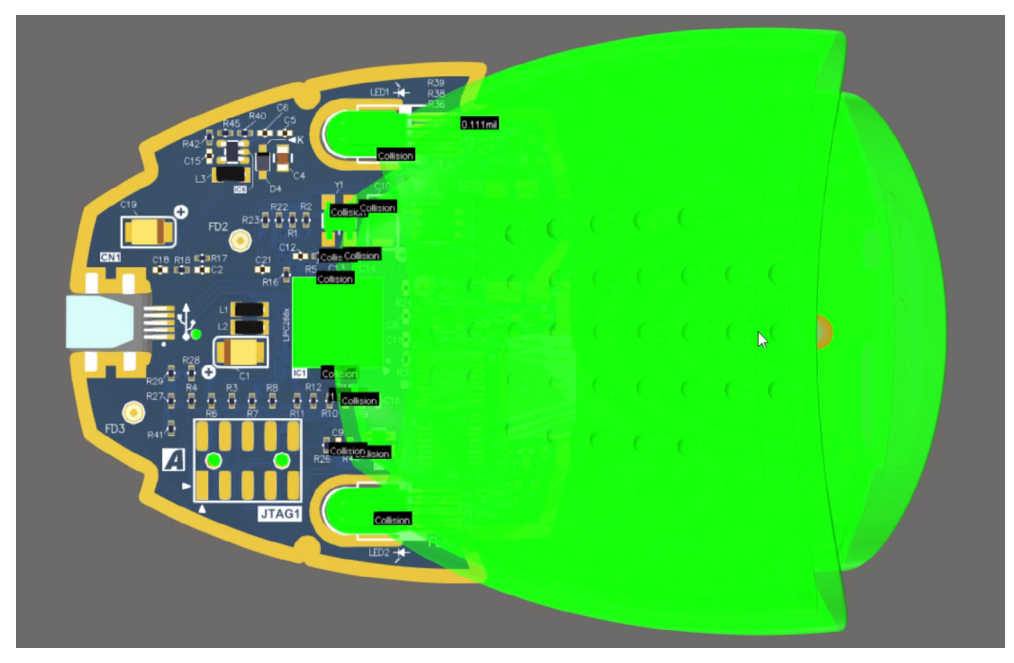

*Mechanische Kollisionserkennung & Abstandsprüfung in 3D und Echtzeit*

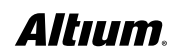

#### RIGID-FLEX-PCB-MODELLE IN 3D

Eine weitere Eigenschaft, die Altium Designer wesentlich von anderen Lösungen unterscheidet, ist die Unterstützung von Rigid-Flex-Designs in 3D. Mit dieser Funktionalität können Sie ganz einfach den Lagenaufbau definieren und Ihr Rigid-Flex-Layout intelligent routen, um Ihr Werk anschließend dynamisch in 3D zu visualisieren und damit in Echtzeit zu gewährleisten, dass die gefaltete Leiterplatte keine Regelverstöße verursacht.

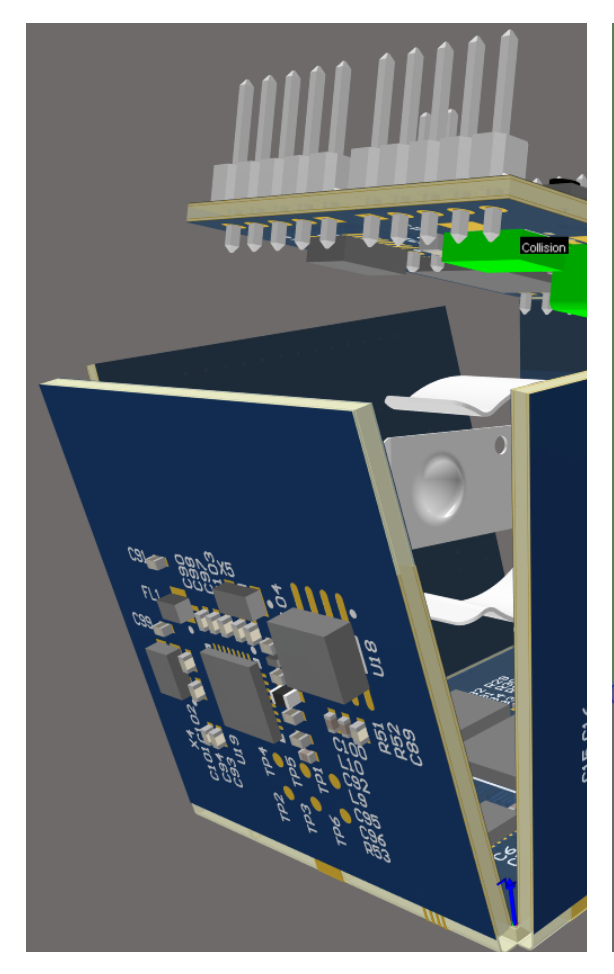

*PCB-Kollisionen schon während der Arbeit in 3D erkennen*

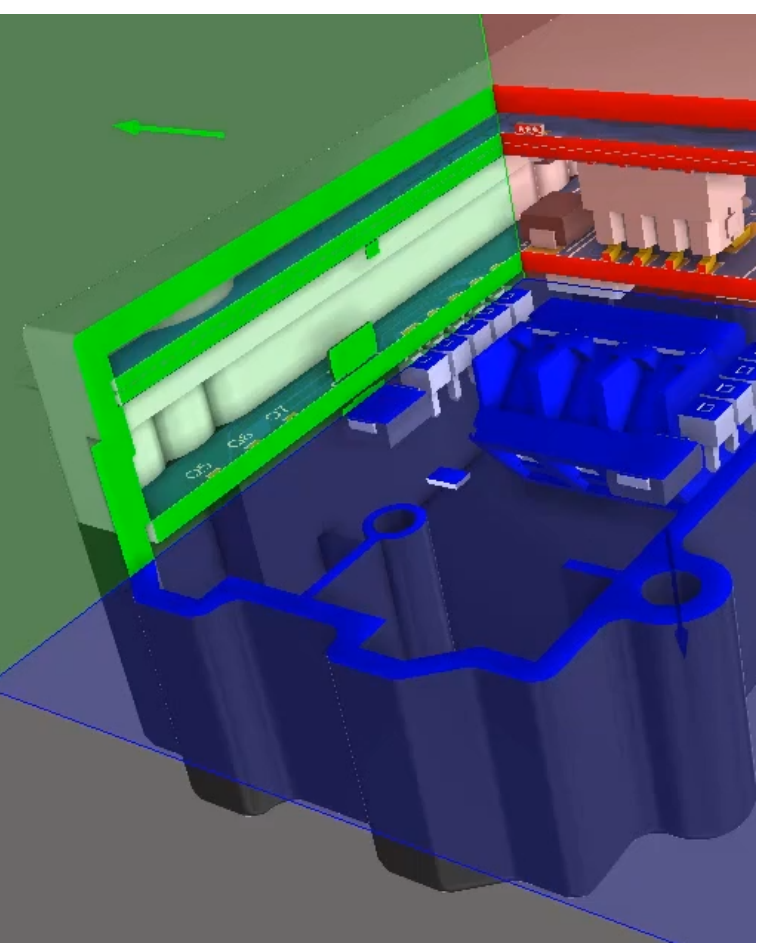

*Prüfen der Gehäusepassung mit der Schnittansicht für Multi-Board-Baugruppen*

# VERKNÜPFTE MULTI-BOARD-BAUGRUPPEN

Leiterplatten sind keine Insellösungen, sondern werden oft gemeinsam mit anderen Leiterplatten verbaut, die dann im selben Gehäuse untergebracht werden müssen. Deshalb unterstützt Altium Designer jetzt das Erstellen und Verwalten von Multi-Board-Baugruppen. Sie können die logische (Schaltplan-)Struktur des Systems in einem Multi-Board-Schaltplan definieren, wobei sich jeder logische Block des Multi-Board-Schaltplans auf ein physisches (PCB-)Design bezieht. Das physische Multi-Board-Design wird anschließend erstellt, indem das Systemdesign in ein Multi-Board-Baugruppendesign übertragen wird. Hierdurch können Entwickler auf der Systemebene überprüfen, wie ihre "untergeordneten" PCBs unter Wahrung der die Integrität der Pin‑ und Netz-Konnektivität elektrisch und physisch verbunden sind.

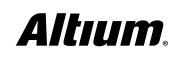

Altium Designer gibt Ihnen Gestaltungs-Freiraum, indem Sie mehrere Leiterplatten zusammenstecken können, und liefert Ihnen die Werkzeuge, um sämtliche Systemverbindungen zu verwalten, Konflikte zu lösen und Unterprojekte des Systems zu aktualisieren. Mit dem hochmodernen 3D-Editor für Multi-Board-Baugruppen können außerdem die einzelnen Leiterplatten gedreht, ausgerichtet und zusammengesteckt werden. Weiterhin besteht die Möglichkeit, andere Bauteile, darunter auch weitere Leiterplatten, Baugruppen oder MCAD-Modelle im STEP-Format, zu importieren und in der Baugruppe zu positionieren.

Altium Designer stellt Systemdesign-Funktionen bei der Entwicklung elektronischer Produkte zur Verfügung, damit Sie prüfen können, ob Netze korrekt zugeordnet wurden, Steckverbinder richtig ausgerichtet sind, Baugruppen zusammenpassen und alle verbundenen Leiterplatten in das Gehäuse passen. Dies hilft, teure Fehler in späten Produktentwicklungsstadien oder Verzögerungen bei der Markteinführung zu minimieren.

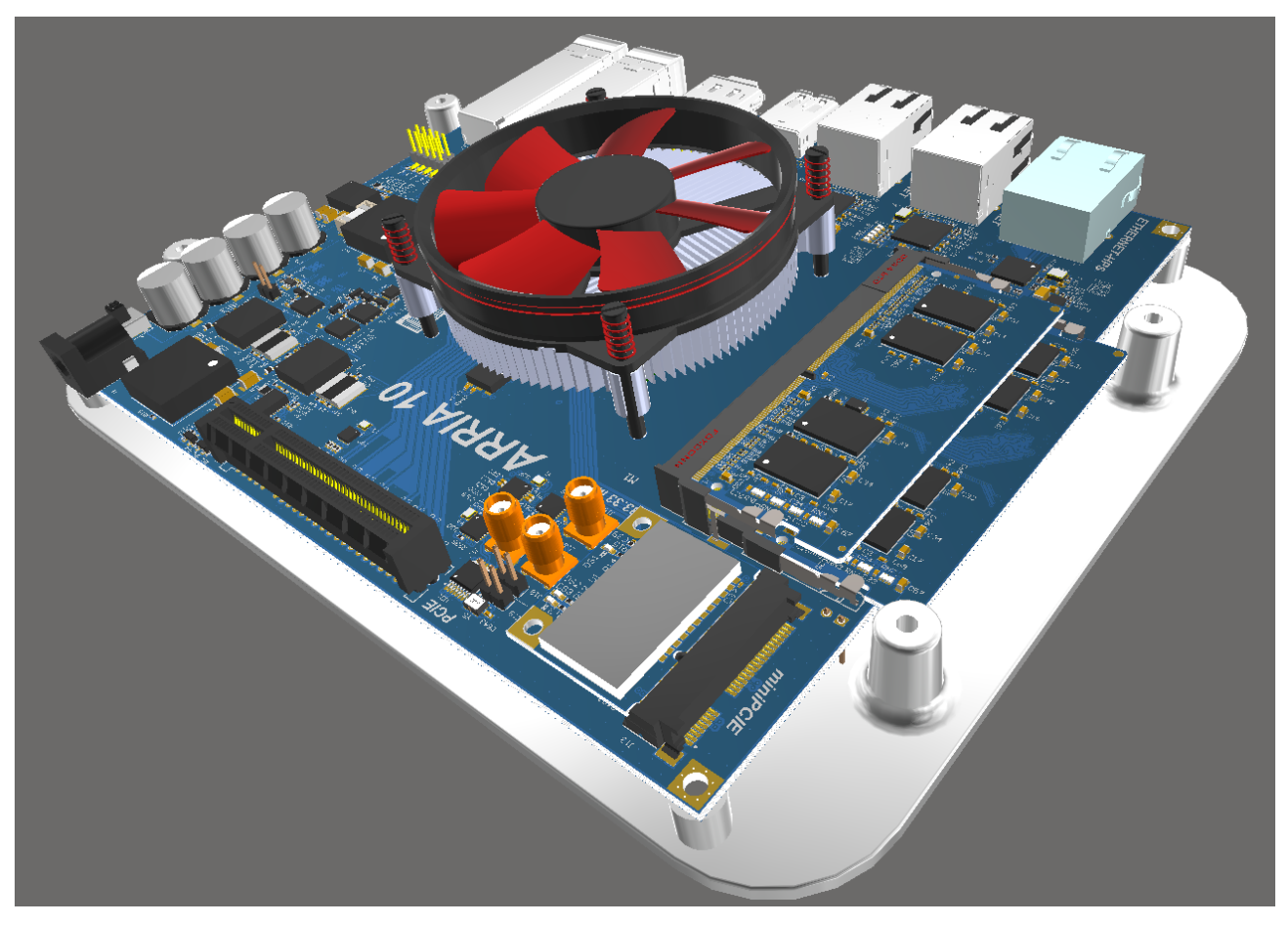

*Verwaltung von Multi-Board-Baugruppen*

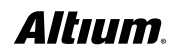

#### OPTIMIERUNG VON FERTIGUNG UND BESTÜCKUNG IN ALTIUM DESIGNER

Ein leistungsstarkes automatisiertes Werkzeug zum Erstellen von PCB-Designdokumentationen steht direkt in Altium Designer zur Verfügung: Draftsman®. Es automatisiert das Erstellen von Tabellen, Ansichten des PCB-Designs, Lagenaufbau-Legenden und anderen Detaildarstellungen. Das Zeichnungsdokument ist mit dem PCB-Quelldokument verknüpft, und ist somit stets synchronisiert und auf dem neuesten Stand.

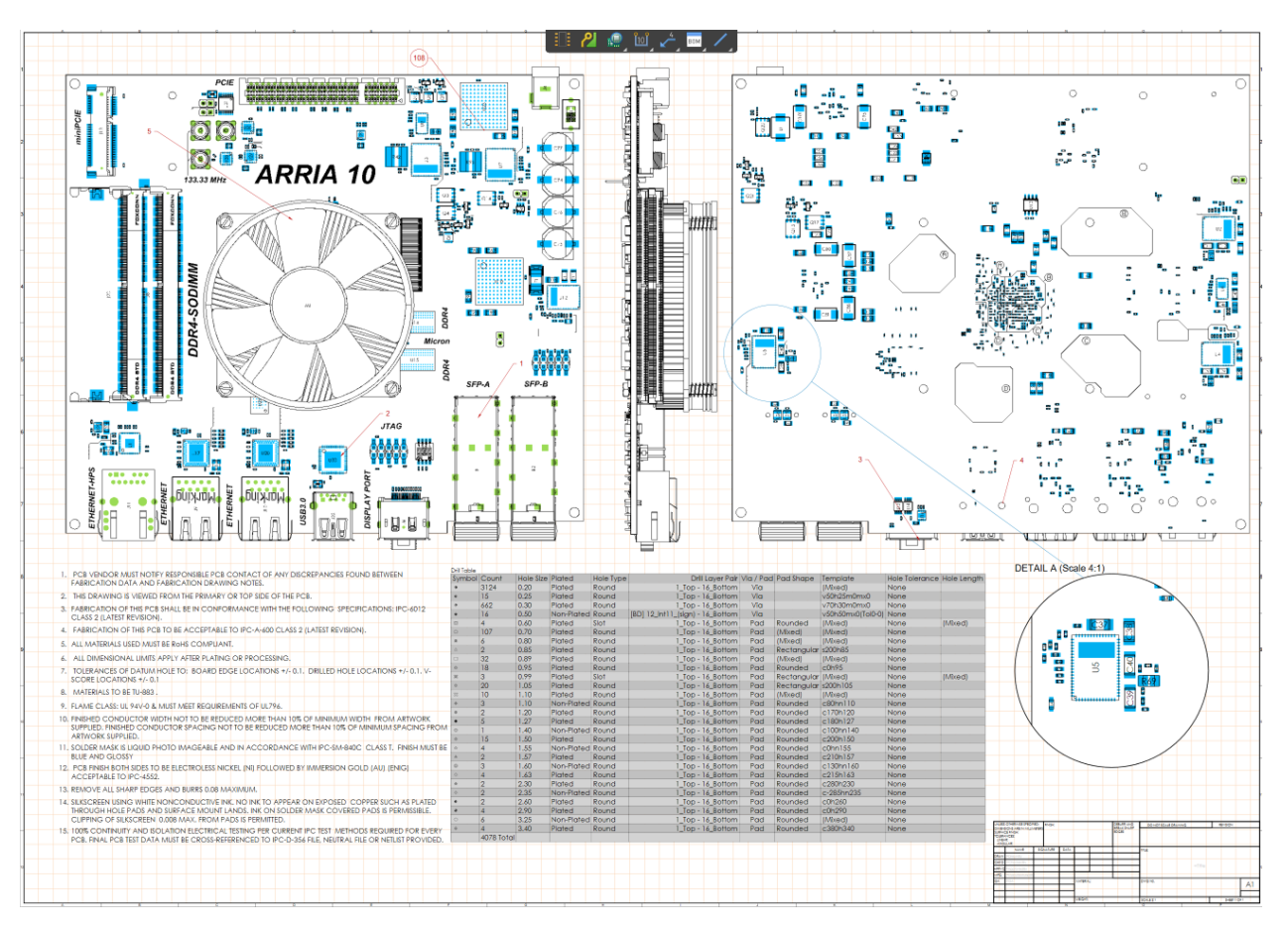

*Verwaltung von Multi-Board-Baugruppen*

# FÜR EINE UMFASSENDE EVALUIERUNG

Fordern Sie eine 15-tägige Testlizenz mit vollem Funktionsumfang unter<http://www.altium.com/de/free-trial> an.

EAGLE und Fusion 360 sind Marken von Autodesk Inc., PSpice ist eine eingetragene Marke von Cadence Design Systems Inc. und Altium beansprucht im Zusammenhang damit keinerlei Rechte.

#### ÜBER ALTIUM

Altium LLC ([ASX: ALU\)](http://www.altium.com/sales/) ist ein multinationales Softwareunternehmen mit Sitz in San Diego (Kalifornien/USA), das sich auf Elektronik-Designsysteme für das 3D-Leiterplattendesign und die Embedded-Systems-Entwicklung spezialisiert hat. Altium-Produkte findet man überall – von den weltweit führenden Elektronik-Designteams bis zu den an der Basis arbeitenden Elektronikdesignern.

Mit seinem einzigartigen Technologie-Portfolio hilft Altium Unternehmen und Design-Communities dabei, Innovationen hervorzubringen, zusammenzuarbeiten und vernetzte Produkte zu erschaffen, ohne dabei das vorgegebene Zeit- und Finanzbudget zu überschreiten. Zu den angebotenen Produkten gehören ACTIVEBOM®, ActiveRoute®, Altium Designer®, Altium Vault®, Autotrax®, Camtastic®, Ciiva™, CIIVA SMARTPARTS®, CircuitMaker®, CircuitStudio®, Codemaker™, Common Parts Library™, Draftsman®, DXP™, Easytrax®, NanoBoard®, NATIVE 3D™, OCTOMYZE®, Octopart®, P-CAD®, PCBWORKS®, PDN Analyzer™, Protel®, Situs®, SmartParts™ und die TASKING®-Palette eingebetteter Software-Compiler.

Altium wurde 1985 gegründet und verfügt über weltweite Niederlassungen. Das Unternehmen ist in den USA in San Diego, Boston und New York vertreten, in Europa in Karlsruhe, Amersfoort, Kiew, München, Markelo und Zug und in der asiatisch-pazifischen Region in Shanghai, Tokio und Sydney. Weitere Informationen finden Sie auf www.altium.com/de. Sie können Altium auch bei [Facebook](http://altium.com/en/how-to-buy/contact-altium-sales), [Twitter](https://www.facebook.com/pages/Altium/106726426049146), [LinkedIn](https://www.youtube.com/user/AltiumOfficial) and [YouTube](https://twitter.com/altium) folgen und dort mit uns in Kontakt treten.

#### [www.altium.com](http://www.altium.com)/de

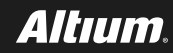